# **Generic Bluetooth Module for SHARP Pocket Computers - v2.0**

(c) 2022 by Spellbound - Extract from full Manual

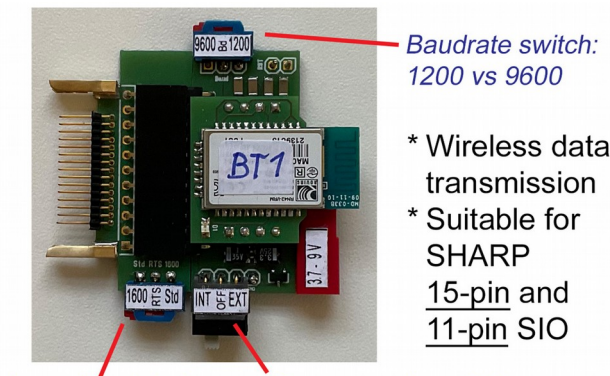

Hardware handshake switch: PC-1600 style vs 13xx/E500 style

Power supply switch: Internal (Pocket) vs. External (3.7V-9V battery)

To replace all the different cables. for PC or MAC connection with one reliable, full speed Bluetooth-module with bidirectional UART hardware handshake. No XON/XOFF needed.

Capable of 8-bit binary program/data transfer.

By the configuration switches the module can easily be adopted to any type of SHARP Pocket that is natively equipped with an RS-232 interface (15-pin or 11-pin). No AT-commands needed for config.

CE-133T or equivalent can be modded as a housing with 15-pins.

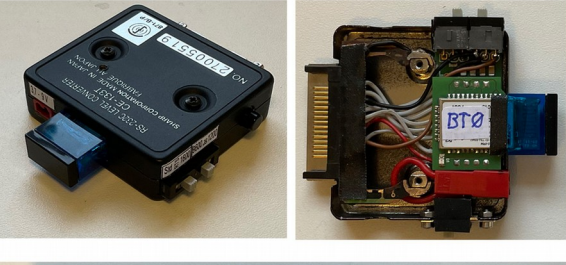

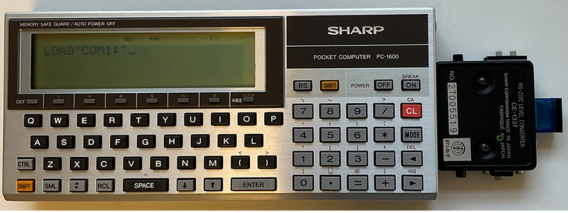

#### **Modular Connector Design**

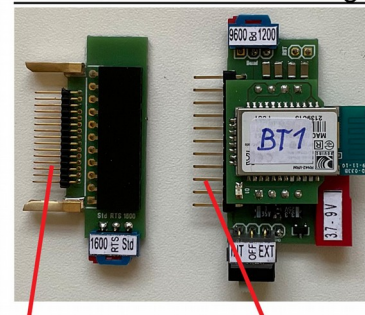

15pin - e.g. PC-1600 PC-1350/60 **PC-E500** families

 $11\text{pin} - e.a.$ **PC-G850 PC-E220** families

PC-1600

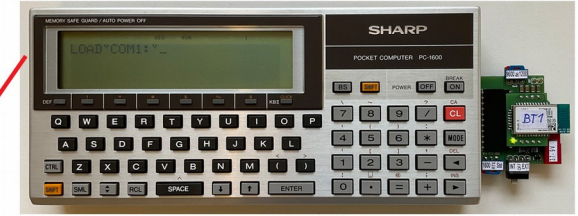

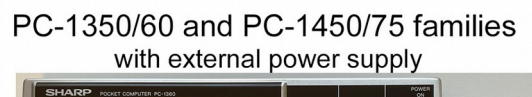

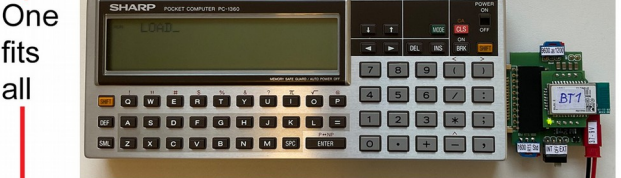

PC-E500/S family

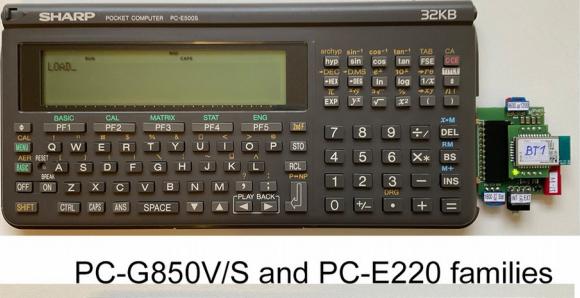

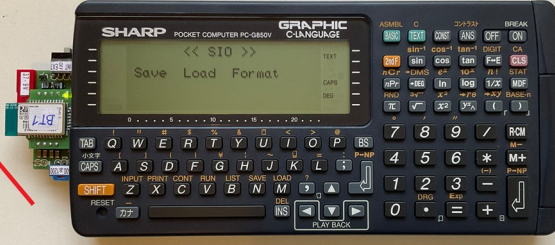

# **Table of Contents**

<span id="page-1-5"></span><span id="page-1-4"></span><span id="page-1-3"></span><span id="page-1-2"></span><span id="page-1-1"></span><span id="page-1-0"></span>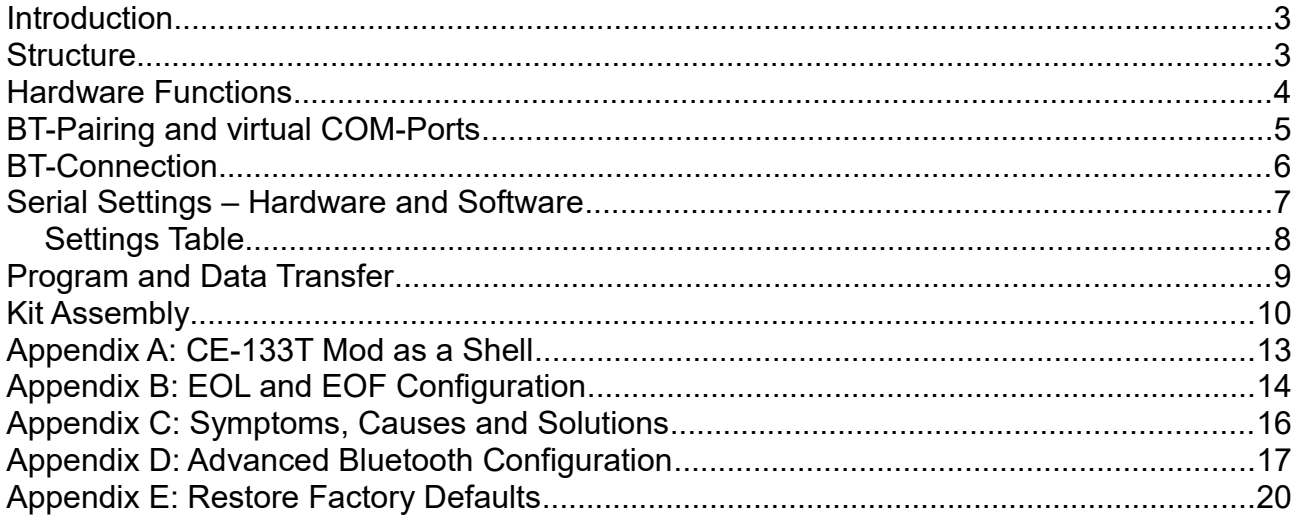

## <span id="page-2-0"></span>**Introduction**

This module is a wireless replacement for serial RS-232 cables and level converters, like the CE-160xL, CE-13xT, CE-T800/1 or custom FTDI-chip based USB-to-UART cables.

There are several advantages of the module over cable based solutions:

- Wireless communication to a PC/MAC (obvious)
- Reliable, full speed data transfer with bidirectional hardware handshake: *The most common cables (e.g. CE-133T) do not support RS-232 hardware handshake at all, so the XON/XOFF protocol (software handshake) and typically a slower baud rate than the pockets maximum must be used instead. However, if you have a cable that supports bidirectional RTS/CTS hardware handshake for the PC-1600 it will probably not support hardware handshake for the PC-E500(S) and PC-1350/60, and vice versa, because of incompatible signal interpretations (RTS vs. RTR) of these models - although they use the same physical 15-pin plug. This BT-module is able to compensate that via a switch.*
- 8-bit binary data/program transfer capability *If your pocket computer supports serial, binary data transfer, like the PC-1600 (e.g. by BSAVE/BLOAD) – the BT-module can handle that as well.*
- One-fits-all: *The BT-module is designed to support SHARP pockets with a 15-pin serial port as well as those with a 11-pin serial port.*

### <span id="page-2-1"></span>**Structure**

The BT-module consists of three sub-modules or units:

- BT/UART Unit Bluetooth chip with a custom 8-pin shield.
- BT/Core Unit Custom level-converter and adaptor for the SHARP 11-pin serial interface
- BT/Adaptor Unit Custom adaptor from SHARP 11-pin to SHARP 15-pin serial interface including a switch for the hardware handshake style (i.e. PC-1600 vs. other 15-pin)

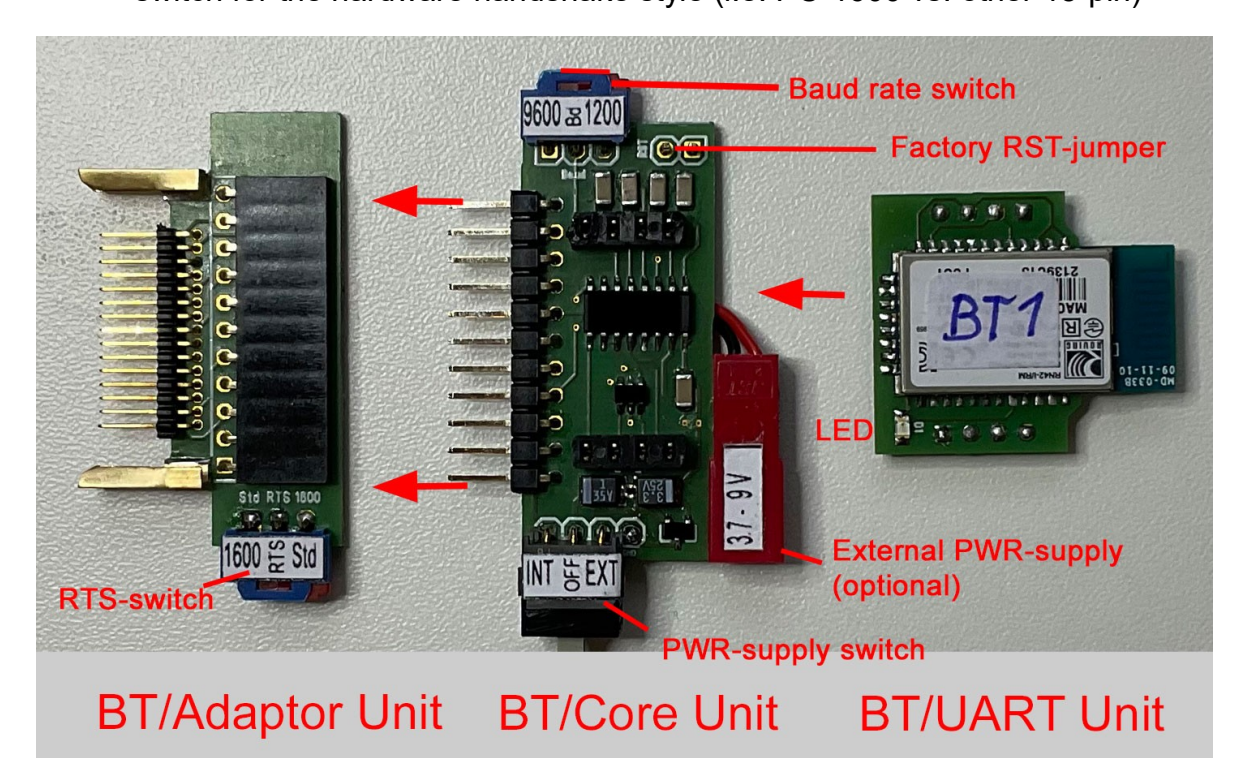

# <span id="page-3-0"></span>**Hardware Functions**

The picture above is also showing the switches, connectors, LED and jumper positions:

• RTS-switch

Toggles the hardware handshake pinout for the 15-pin interface between PC-1600 style and standard style. Every SHARP pocket computer with a 15-pin interface except the PC-1600 needs the standard mode. Technically standard mode pockets are those that provide an RTR signal at pin-11 of the 15-pin serial interface. In contrast the PC-1600 interface only exposes the RTS signal at pin-4 and none at pin-11, but that too has RTR-semantics.

• Baud rate switch

Selects between 9600baud (e.g PC-1600, PC-E500 series, PC-G8xx series) and 1200baud (e.g. PC-1450/75, PC-13xx series). The baud rate setting has to be identical on the pocket computer, the bluetooth module and the terminal application on your PC/MAC.

• PWR-supply switch

Toggles the power supply source for the BT-module between internal (i.e. batteries of the pocket) vs. off vs. external (i.e. power supply connected to the External PWRsupply). The off state is useful for pockets, that have active power supply at their interface even when switched off, like the PC-E500 and the PC-G850V/S.

• External PWR-supply

An external power supply of 3.7V (e.g. a lithium/ion battery) up to 9V can be connected to unburden the batteries of the pocket. The kit option does not contain the actual plug, since it dependens on your actual power supply what kind of plug makes sense, if any. 3 or 4 AA-batteries in series is optimal. When the BT-module is used with pockets that are driven by coin cells, like the PC-14xx and PC-13xx, the external power supply is mandatory.

#### ATTENTION:

Take care of correct polarity (+/-), otherwise the module may be destroyed.

• Factory RST-jumper

This jumper can be used to force a reset to the factory default settings of the Bluetooth chip, so it is not just a session/state reset and should only be used in emergency cases.

• LED

The LED on the BT/UART unit has three states when the module is powered: Flashing about 1 times per sec means "Ready to pair or connect". Flashing about 10 times per sec means "In command mode". Off means connected and ready for data transfer.

## <span id="page-4-0"></span>**BT-Pairing and virtual COM-Ports**

The Bluetooth pairing process is just like with any other Bluetooth v2 device. When powered the BT-module's LED should flash 1x per sec. Then it is visible to your PC/Laptop/MAC and the pairing can be initiated from those peers. The name of the module is "SHARP-BT" and the passcode is 1234. For Windows 10 the dialog looks like this:

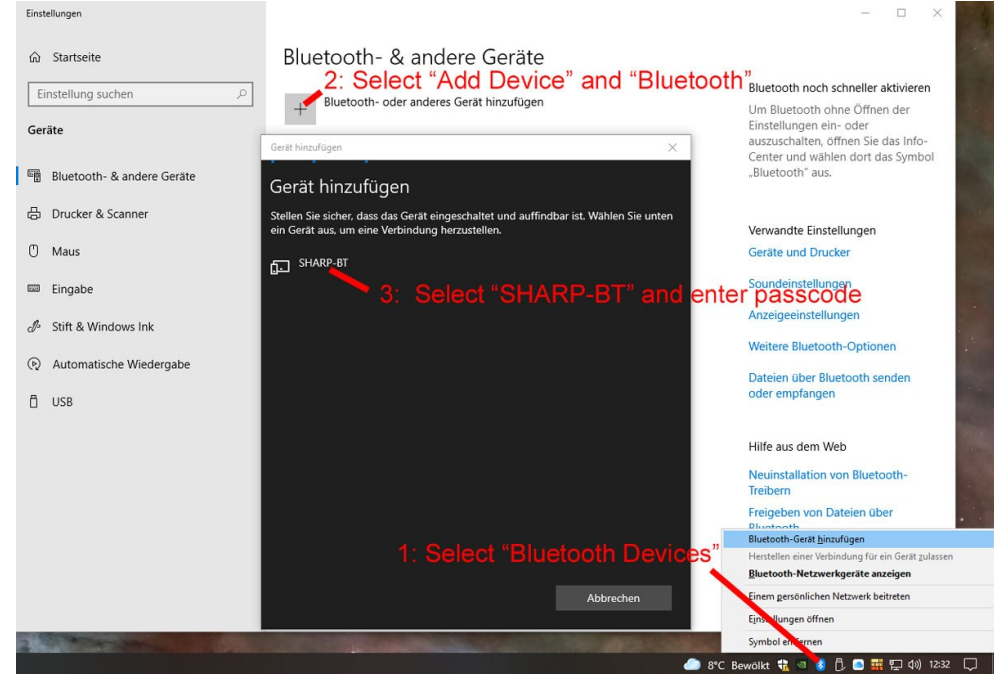

Now on Windows you have to determine the virtual COM-port that has been created for the module. You will need this in the terminal application in order to connect to the module. And you should also get rid of the superfluous incoming COM-port Windows has created in order to keep your system clean:

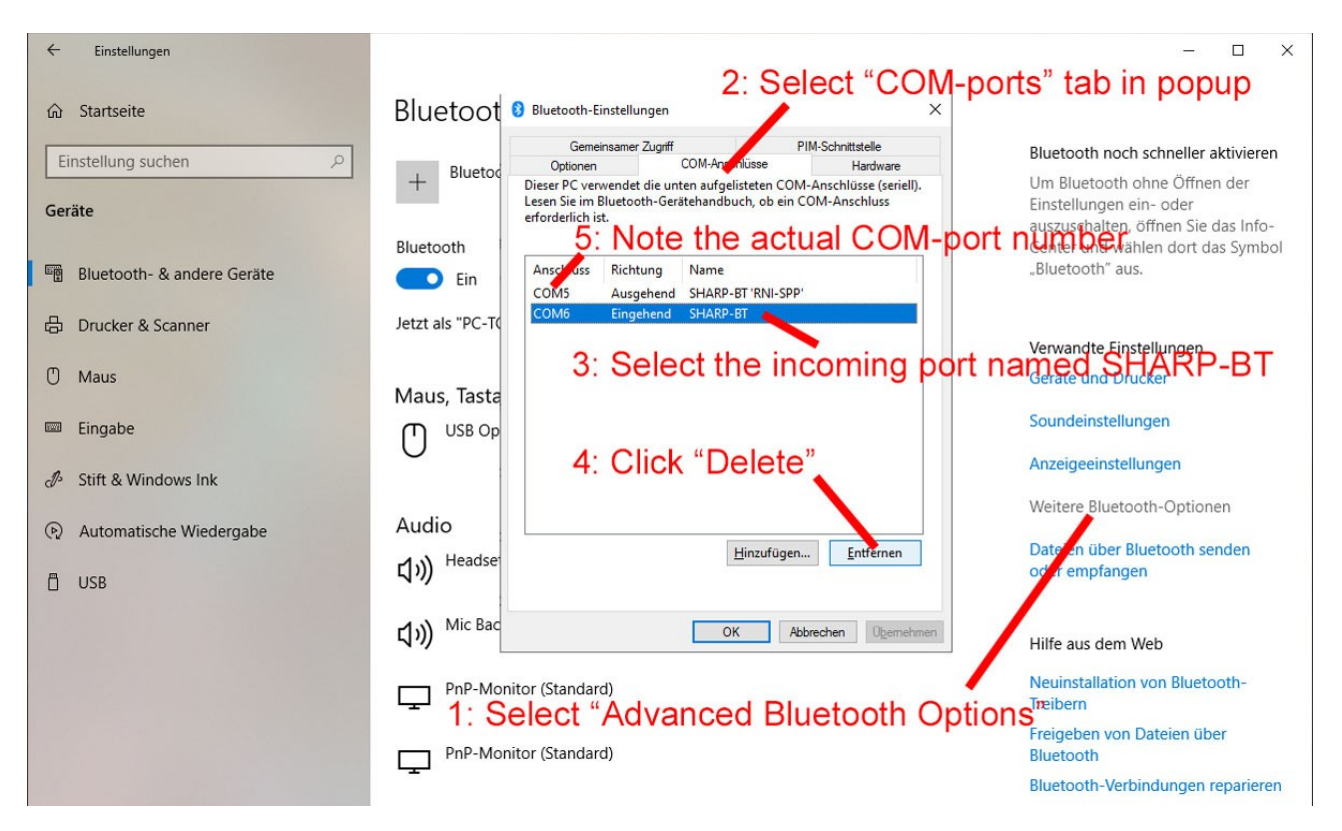

# <span id="page-5-0"></span>**BT-Connection**

As a result of the BT-pairing process the host operating system (Windows, OSX, Linux) creates at least one virtual COM-port. The terminal apps typically enumarate all existing COM-ports. In OSX the ports are named, in Windows they only have numbers, so you need to look up the right one (see above). You always need the outgoing port for the device *SHARP-BT*. In the following sections all settings are illustrated via the terminal app *HTerm* on Windows 10 (recomended). On OSX you can use e.g. *CoolTerm*. Here are the basics:

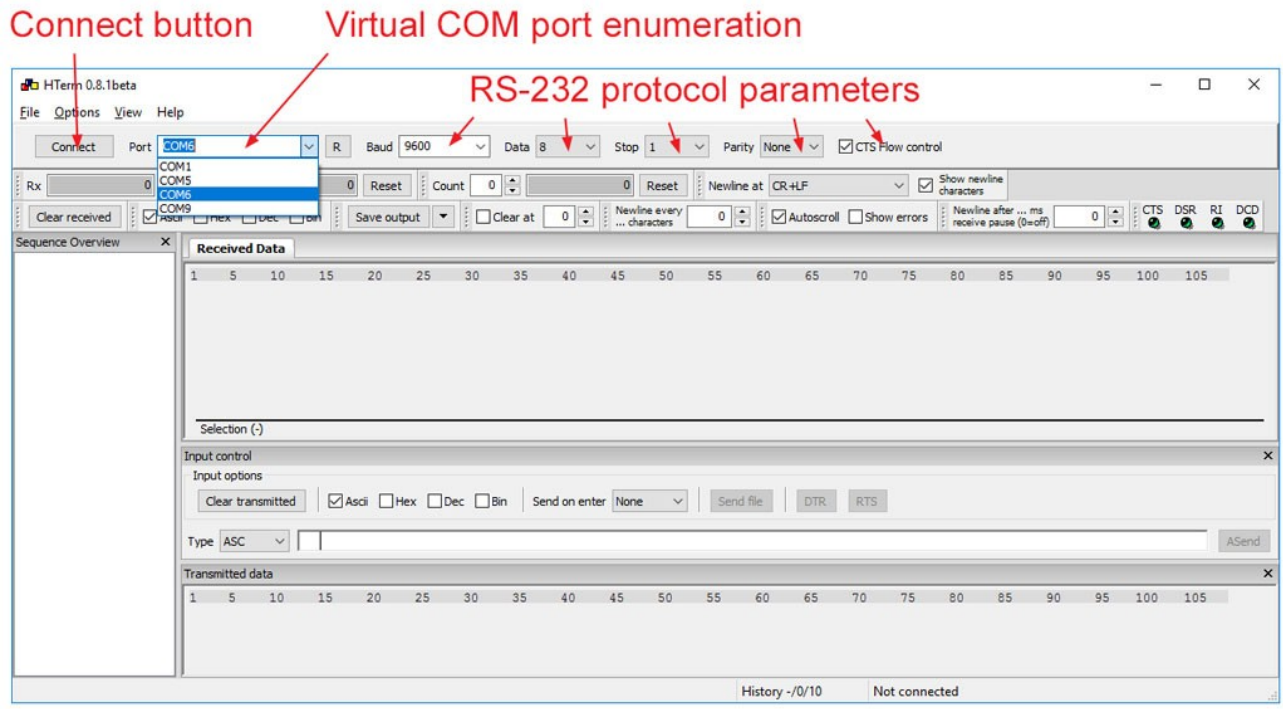

A successful connection typically is indicated by the terminal app by showing some active signals like CTS, DSR or DCD:

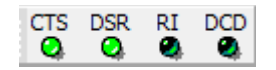

You should always diconnect in the terminal app before you turn the modules power off, to avoid inconsistent states between the module and the terminal app. However this is not critical. In the worst case you have to restart the terminal app.

#### **ATTENTION**

When the BT-module is powered but not connected it performs an active scan for BTpeers, which is the most power consuming mode of the module. So you shouldn't leave the module powered but unconnected for a longer period of time to safe battery life.

### <span id="page-6-0"></span>**Serial Settings – Hardware and Software**

The fundamental principle of RS-232 communication in general is the alignment of the protocol parameters. They have to be identical for the pocket computer and the terminal program used at the host. Since the BT-module can be thought of as an 'intelligent' virtual RS-232 cable, its settings have to be identical too, in order to establish a proper data tunnel. The essential RS-232 protocol parameters of the BT-module are:

- 1. Baud rate: 9600 or 1200 selectable by the Baud rate switch.
- 2. Data bits: 8
- 3. Parity bit: None
- 4. Stop bits: 1
- 5. RTS/CTS hardware handshake: On
- 6. DTR/DSR hardware handshake: Not supported / Off
- 7. XON/XOFF software handshake: Not supported / Off (i.e. the BT-module does not generate or interprete XON- and XOFF-chars but treats them as normal characters and just transfers them)

#### **ATTENTION**

Since these parameter settings are fixed for the BT-module (except the baud rate), the pocket computers serial settings as well as those of the terminal app must follow this specification. Furthermore the BT-modules RTS switch must be set to the correct position depending on the type of pocket computer the module is connected to. If one of these settings is inconsistent you will experience errors or problems when transferring programs or data but not at connection time. A configuration mismatch is the most frequent error source in RS232 communication in general.

The following table might be the most important part in this manual. It shows the correct setting for each type of supported SHARP pocket computer. Please follow this guide carefully, especially when you switch between different types of SHARP pocket computers.

### <span id="page-7-0"></span>**Settings Table**

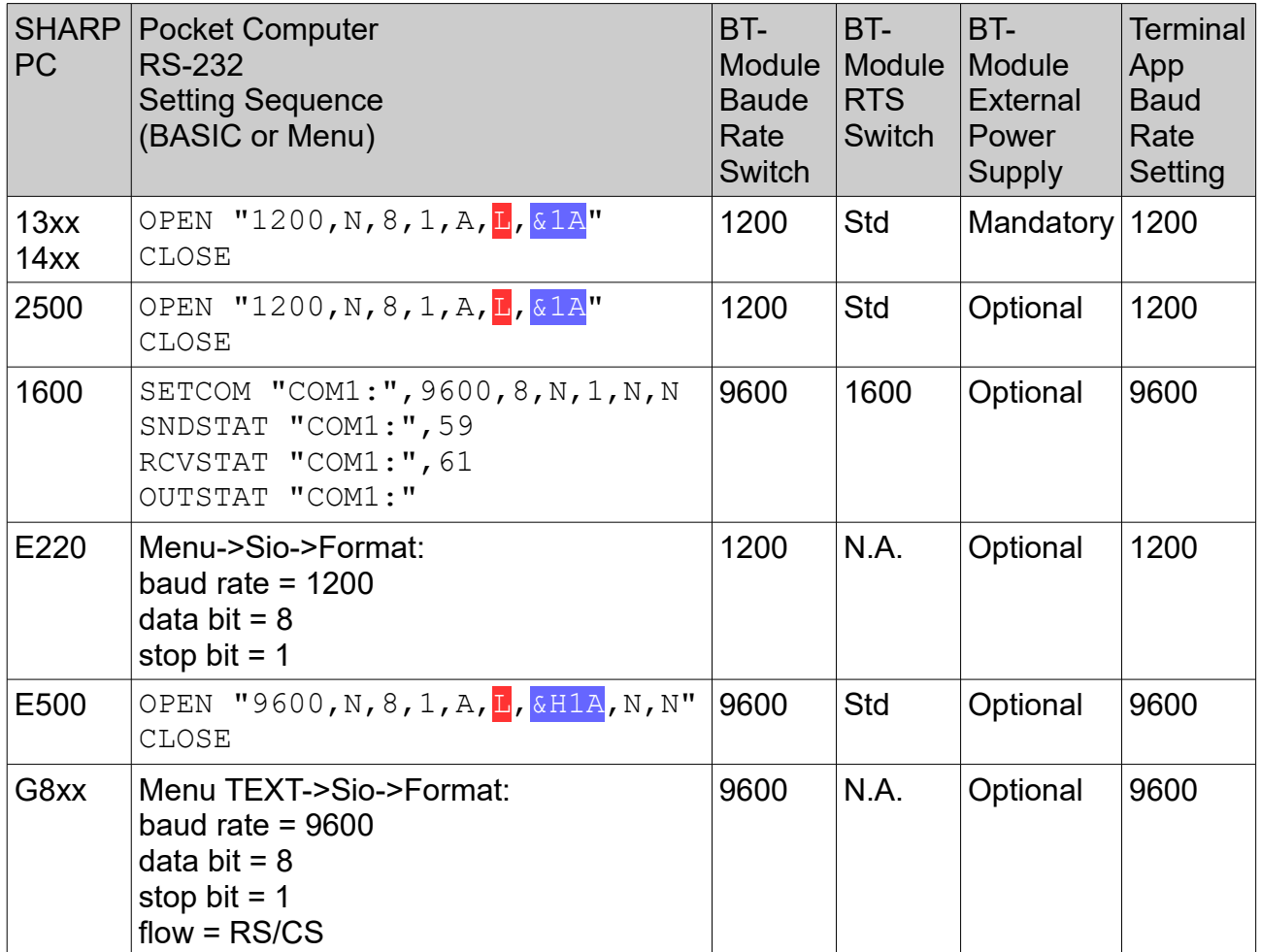

RS-232 settings made on the pocket computer are persistent until a hard reset is performed or the batteries are changed. So they survive a normal power-off/power-on cycle. In other words these are 'one-off' settings.

The End-Of-Line (EOL) settings (red) and the End-Of-File (EOF) settings (blue) may be changed according to the desired file type:

- $\cdot$  C = CR only
- $\cdot$  F = LF only
- $\cdot$  L = CR + LF

All other RS-232 settings - data bits, parity, stop bits, and especially the RTS/CTS handshake - must be set in the terminal app exactly as stated above.

Also the RTS signal should be activated in order to allow the BT-module to send data. Otherwise commands like SAVE may be blocked (waiting indefinitely long).

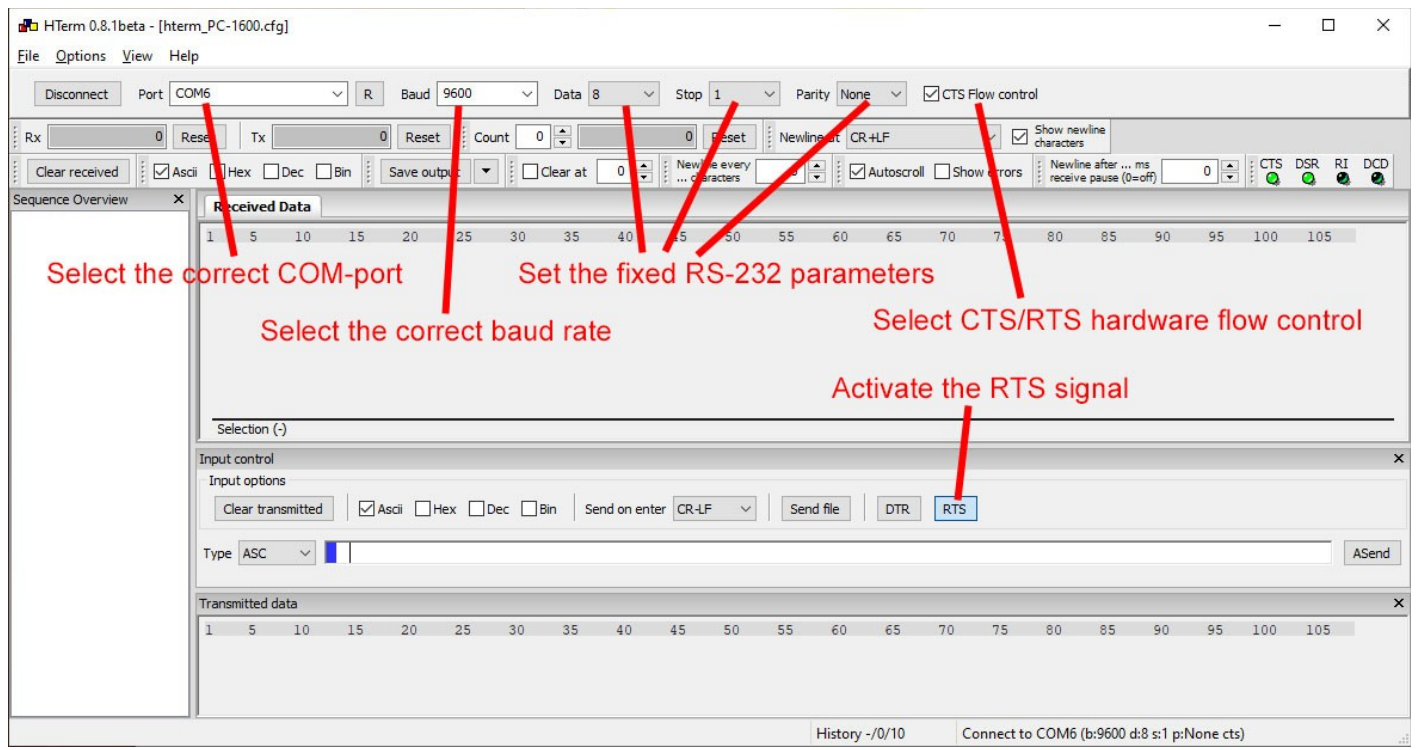

### <span id="page-8-0"></span>**Program and Data Transfer**

Once a connection is established and all settings (hardware and software) are done correctly as described above, the BT-module acts like a virtual RS-232 cable and you can e.g. SAVE and LOAD programs or transfer data via PRINT# or INPUT#. Please see the manual of your pocket computer for the details. Here is an overview for the basics:

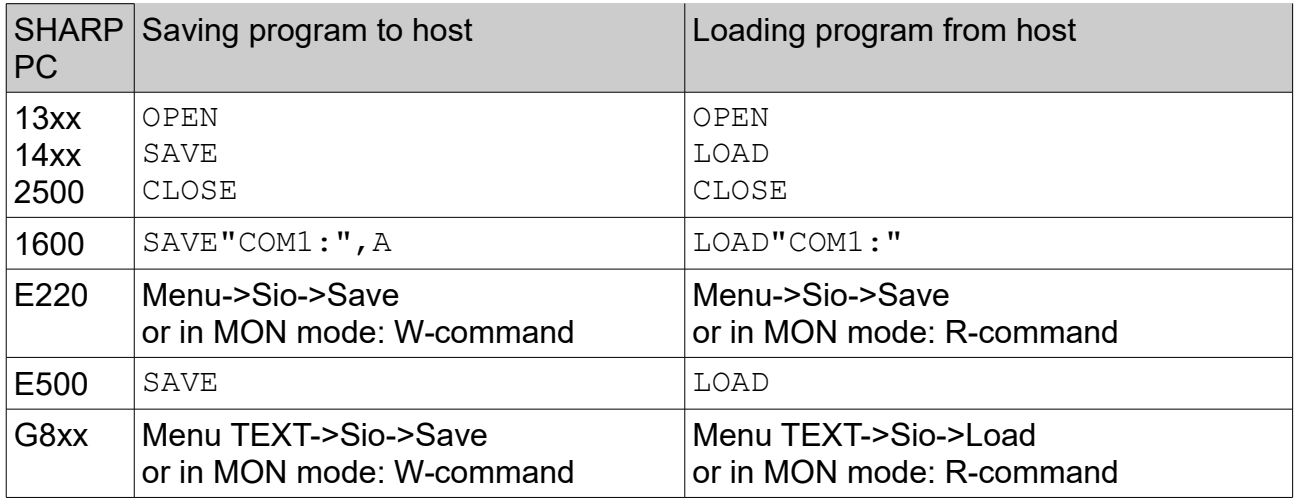

#### ATTENTION

When loading programs (or data), you should first give the respective load command on the pocket computer (which will then wait for data) and then send the file via the terminal app.

In *HTerm* you can send files to the pocket computer via the 'Send file'-button. Received data is shown in the respective text field, and you can save that data via the 'Save output' button.